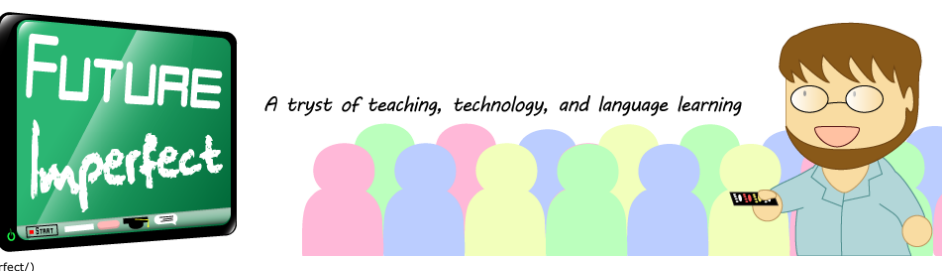

[\(http://billcprice.com/futureimperfect/\)](http://billcprice.com/futureimperfect/)

← ELI Computer Lab Class: Week 6 – Purdue Online Writing Lab (OWL) (http://billcprice.com/futureimperfect/2017/10/eli-computer-lab eek-6-purdue-online-writing-lab-owl-3/)

# Full-class review games using students' smartphones (Three Rivers TESOL Fall Conference 2017)

[\(http://billcprice.com/futureimperfect/2017/10/full-class-review-games-using-students-smartphones-three-rivers-tesol-fall-conference-2017/\)](http://billcprice.com/futureimperfect/2017/10/full-class-review-games-using-students-smartphones-three-rivers-tesol-fall-conference-2017/)

Hello, Three Rivers TESOL Fall Conference 2017!

My presentation is about two free websites that enable teachers to run full-class review games: [Quizlet](https://quizlet.com/) and [Kahoot.](https://kahoot.com/)

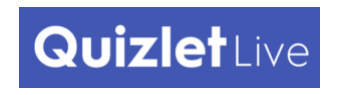

[\(http://quizlet.com\)](http://quizlet.com/)

Quizlet.com is a free website that hosts millions of sets of student- and teacher-created flash cards-but in addition to studying your material as flash cards, you can play various games and do other types of learning and studying.

For example, here is a study set that I created for one of my classes recently:

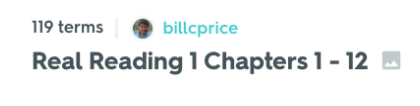

demothttps://quizlet.com/216332939/real-reading-1-chapters-<br>1-12-flash-cards/

Quizlet Live is a new game mode offered by Quizlet.com. It's a team game designed to be played in the classroom. Students work in groups of 3 or 4 and are incentivized to answer **carefully** and to discuss and collaborate with each other. Slow and steady wins the race.

Try out a demo of the Quizlet Live game here to see how it works: https://quizlet.com/livedemo

#### **Setting up a Quizlet Live activity:**

1. Log into [Quizlet.com](http://quizlet.com/) (http://quizlet.com) . **(This is a mandatory step!)** 2. Go to your Account Settings page and make sure you are in the system as a Teacher, not as a Student (you only need to do this one time):

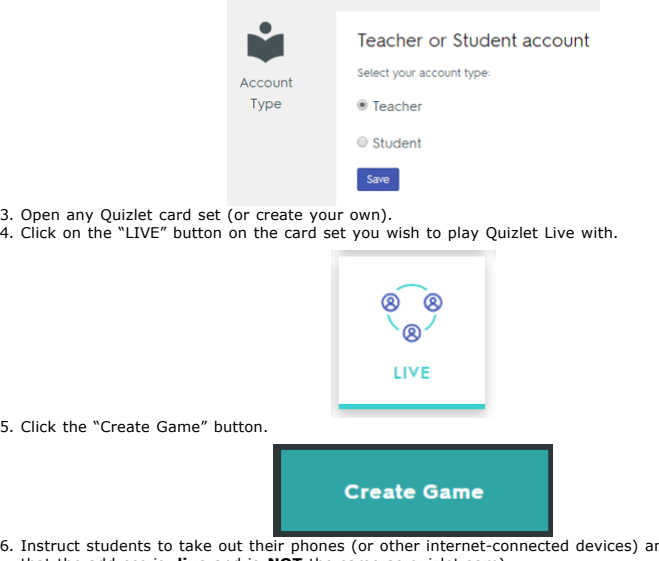

- 6. Instruct students to take out their phones (or other internet-connected devices) and go to live (note that the address is **.live** and is **NOT** the same as quizlet**.com**)
- 7. Instruct students to enter the six-digit join code and enter their names.

# 10/24/2017 Full-class review games using students' smartphones (Three Rivers TESOL Fall Conference 2017)

8. After all students have joined the game, click the buttons on the screen to run the game.

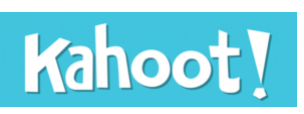

# [\(http://kahoot.com\)](http://kahoot.com/)

Kahoot! is a review game somewhat similar to Quizlet Live, except that Kahoot! is a highly competitive game that incentivizes students to answer as **quickly** as possible.

Here is an example game I created: https://play.kahoot.it/#/?quizId=7228ff7e-8610-443d-8927-4293cc26139e

# **Setting up a Kahoot! activity:**

- 1. Create an account at kahoot.com [\(http://kahoot.com\)](http://kahoot.com/)
- 2. Under "Create new Kahoot!", choose "Quiz"<br>3. Complete the form (title, description, etc.) and click the "Ok, go" button
- 
- 4. Click the "Add question" button to create your first question. 5. Type your question and set the time limit / points options.
- 
- 6. Type up to four answer choices in the boxes near the bottom of the screen.<br>7. Click on the checkmark next to an answer to mark it as correct. (You may mark more than one
- answer correct.)
- 8. Click "Next" at the top right of the screen to go back to your quiz. 9. Either…
- 
- A. Click the "Add question" button to add another question<br>B. Click the green "Save" button at the top right of the screen to save your quiz
- 10. After you click "Save", you are given options to edit, preview, play, or share your new Kahoot quiz.

#### **Running a Kahoot! activity:**

- 1. Click on the "My Kahoots" button near the top-left of the page. (If you don't see the "My Kahoots" button, try clicking the purple button with three lines near the top-right of the screen.
- 
- 2. Click the "Play" button next to the Kahoot! quiz you want to run in class.<br>3. Choose either "Classic" or "Team mode", and set any other game options you wish to use. (One<br>popular game option is "Randomize order of answe
- 
- 5. Instruct your students to go to **kahoot.it** (not .com) on their phones, mobile devices, or laptops. Instruct them to type in the game-pin which has appeared on the classroom screen.
- 6. Click "Start" when everyone is ready.
- 7. Enjoy! After the activity, you can download all students' answers from the "My results" section of the<br>website (click on your username at the top right of the webpage).

#### **Related**

11 ways Quizlet.com can supercharge your teaching (http://billcprice.com/futureimperfect/2… [\(http://billcprice.com/futureimperfect/2](http://billcprice.com/futureimperfect/2014/03/using-quizlet-com-to-generate-and-share-vocabulary-activities/)… ways-to-supercharge-your-teaching-withquizlet-com/) February 7, 2013 In "Advice and tips"

Using Quizlet.com to generate and share vocabulary activities quizlet-com-to-generate-and-sharevocabulary-activities/) March 14, 2014 In "Advice and tips"

ELI Computer Lab Class: Week 3 Quizlet.com (http://billcprice.com/futureimperfect/2… computer-lab-class-week-3-quizlet-com/) February 1, 2016 In "ELI Computer Lab Class

2164"

← ELI Computer Lab Class: Week 6 – Purdue Online Writing Lab (OWL) (http://billcprice.com/futureimperfect/2017/10/eli-computer-la class-week-6-purdue-online-writing-lab-owl-3/)

# Leave a Reply

You must be logged in (http://billcprice.com/futureimperfect/wp-login.php?

redirect\_to=http%3A%2F%2Fbillcprice.com%2Ffutureimperfect%2F2017%2F10%2Ffull-class-review-games-using-students-smartphones-three-rivers-tesol-fallconference-2017%2F) to post a comment.

#### **Connect with:**

#### [Powered by OneAll Social Login](http://www.oneall.com/services/social-login/?utm_source=futureimperfect_login_frame&utm_medium=banner&utm_campaign=branding)

Powered by WordPress [\(http://wordpress.org/\)](http://wordpress.org/) · Theme by Satrya (http://satrya.me/) Banner and logo by Julie H of Morning Solstice [\(http://www.morning](http://www.morning-solstice.tk/)solstice.tk/) Privacy Policy [\(http://billcprice.com/futureimperfect/privacypolicy.html\)](http://billcprice.com/futureimperfect/privacypolicy.html)

Future Imperfect by Bill Price [\(http://billcprice.com/\)](http://billcprice.com/) is licensed under a Creative Commons Attribution 4.0 International License

[\(http://creativecommons.org/licenses/by/4.0/deed.en\\_US\)](http://creativecommons.org/licenses/by/4.0/deed.en_US) .  $\odot$ [\(http://creativecommons.org/licenses/by/4.0/deed.en\\_US\)](http://creativecommons.org/licenses/by/4.0/deed.en_US)